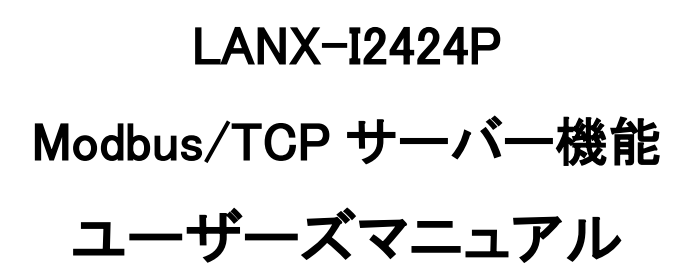

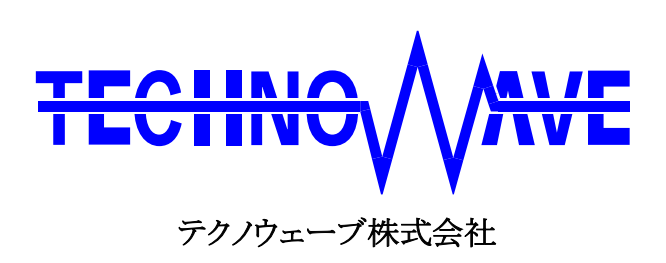

# 目次

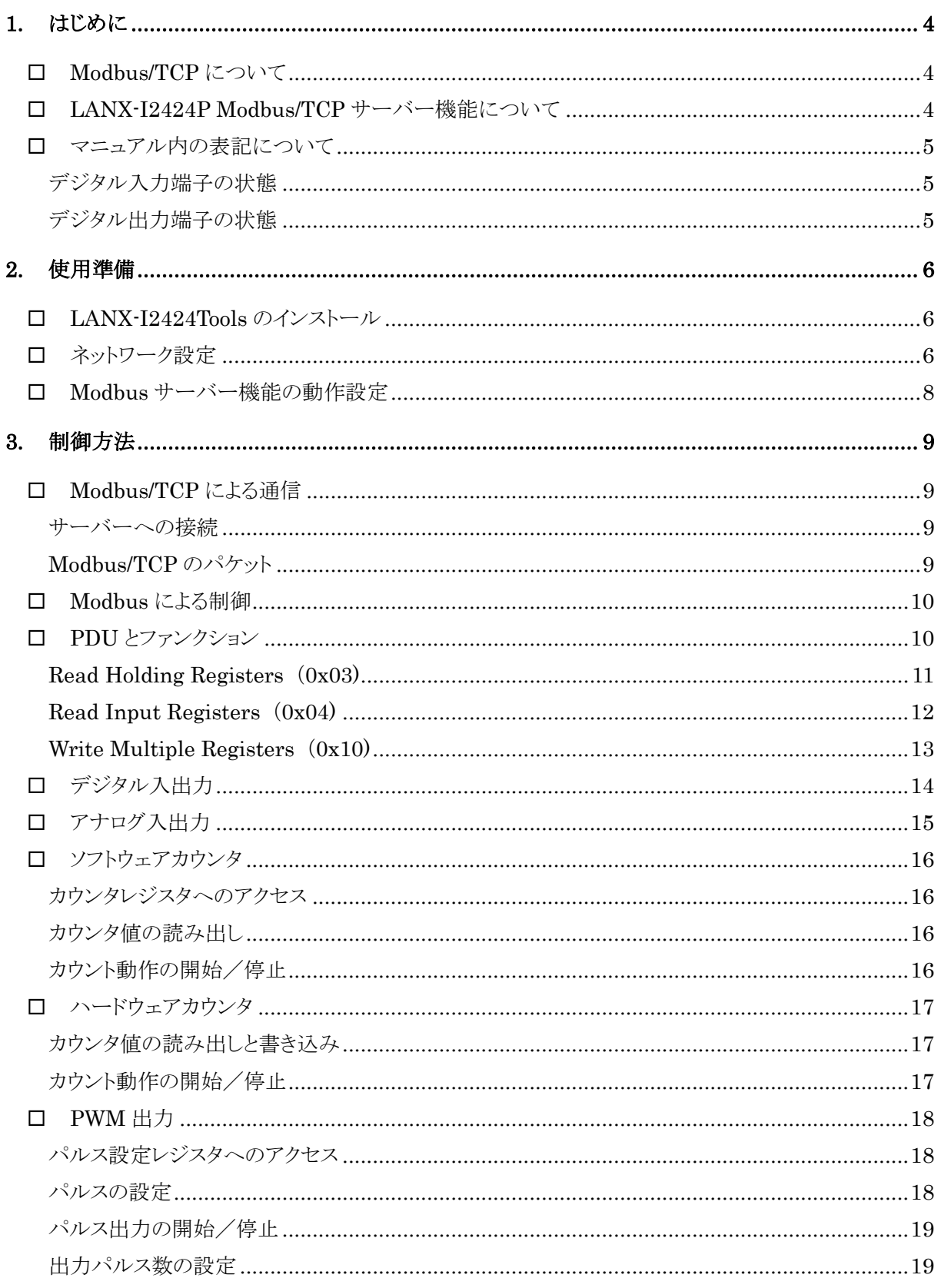

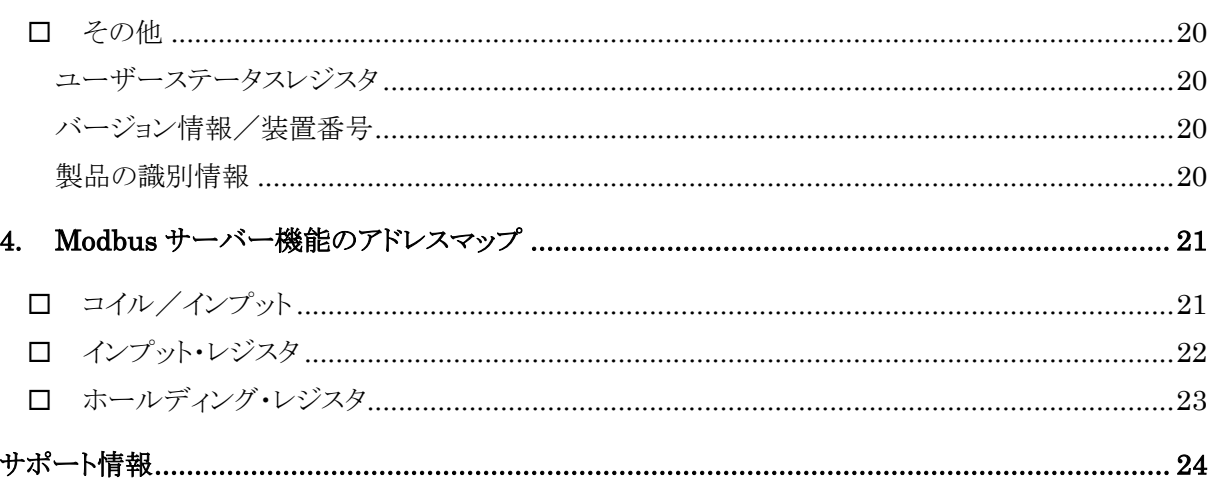

# <span id="page-3-0"></span>**1.** はじめに

# <span id="page-3-1"></span>□ Modbus/TCP について

Modbus は、Modicon 社によって開発された PLC(プログラマブルロジックコントローラ)用のシリア ル通信向けプロトコルです。仕様が公開されており、シンプルで実装が容易なため、多くの機器に 採用されています。

Modbus/TCP は、Modbus プロトコルを TCP/IP 上で使用できるようにしたものです。Modbus クライ アントは接続した Modbus サーバーにリクエストを送信して制御を行います。

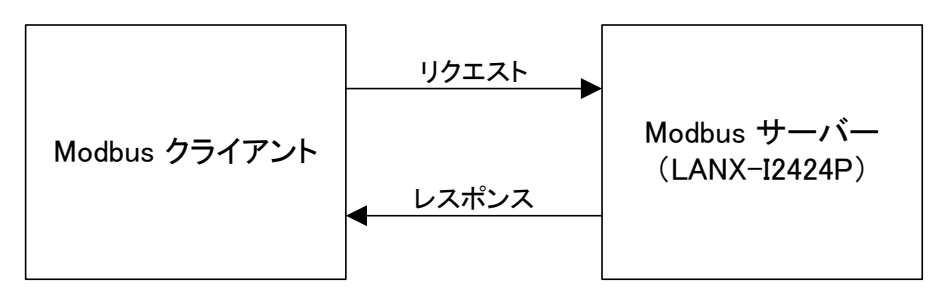

### 図 1 Modbus/TCP による制御

Modbus および Modbus/TCP の仕様については下記のサイトで公開されています。

<http://www.modbus.org/>

# <span id="page-3-2"></span>□ LANX-I2424P Modbus/TCP サーバー機能について

弊社製品「LANX-I2424P」(以下、製品またはデバイス)にはあらかじめ Modubs/TCP による制御 機能(以下、Modbus サーバー機能)が内蔵されています [1](#page-3-3) 。 Modbus サーバー機能では以下の機能をサポートします。

- デジタル入出力
- アナログ入出力
- ソフトウェアカウンタ
- ハードウェアカウンタ
- · PWM パルス出力
- ユーザーステータスレジスタへのアクセス
- IP アドレスによるクライアントのフィルタリング

製品の機能、設定などの基本事項につきましては「LANX-I2424P ユーザーズマニュアル」に記載 しています。合わせて参照してください。

<span id="page-3-3"></span> <sup>1</sup> Modbus/TCP サーバー機能を使用するには Ver.1.3.1 以降のシステムファームウェアが必要です。

## <span id="page-4-0"></span>□ マニュアル内の表記について

本マニュアル内ではハードウェアの各電気的状態について下記のように表記いたします。

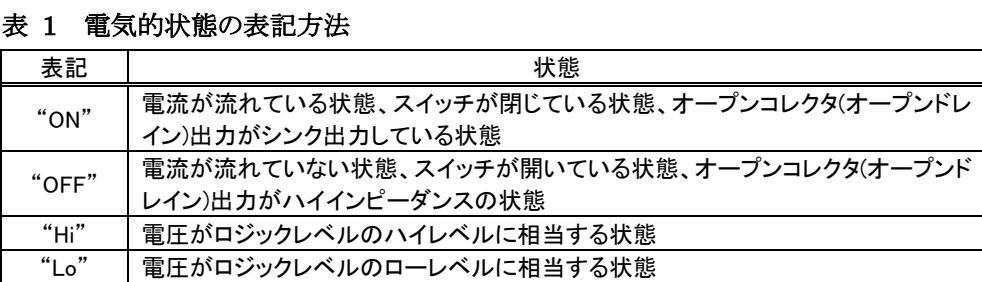

数値について「0x」、「&H」、「H'」はいずれもそれに続く数値が 16 進数であることを表します。 "0x10"、"&H1F"、"H'20"などはいずれも 16 進数です。

#### <span id="page-4-1"></span>デジタル入力端子の状態

デジタル入力端子は十分な入力電流が流れている状態を"ON"、入力電流が流れていないか十分 でない場合を"OFF"とします。

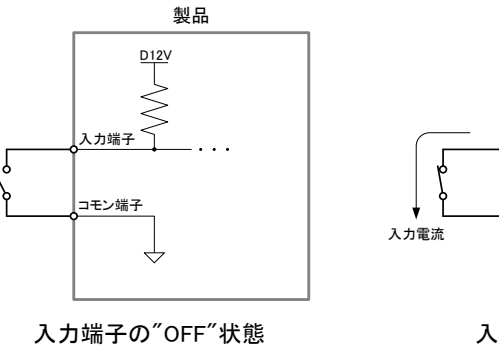

(ロジックレベルは"Hi")

コモン端子 入力端子の"ON"状態

入力端子

(ロジックレベルは"Lo")

製品

D<sub>12</sub>V

#### 図 2 デジタル入力端子の"OFF"状態と"ON"状態

#### <span id="page-4-2"></span>デジタル出力端子の状態

デジタル出力端子は出力電流が流れている状態を"ON"、流れていない状態を"OFF"とします。

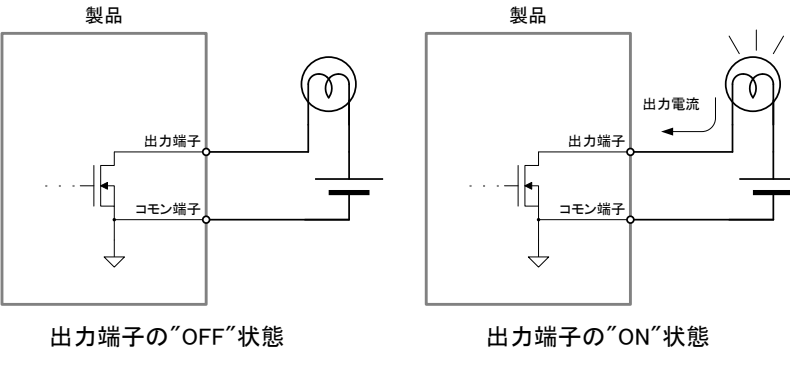

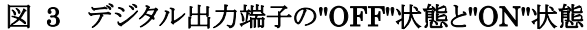

# <span id="page-5-0"></span>**2.** 使用準備

## <span id="page-5-1"></span>□ LANX-I2424Tools のインストール

Modbus サーバー機能を使用するには、「LANX-I2424Tools」をインストールする必要があります。 製品添付 CD の「\TOOL\LANX-I2424Tools\setup.exe」を起動し、インストールを行ってください。 詳しくは製品のユーザーズマニュアルを参照してください。

# <span id="page-5-2"></span>□ ネットワーク設定

Modbus サーバー機能を使用する場合は、クライアント(PLC など)が接続できるようにサーバー(製 品)に IP アドレスを設定します。製品にアドレスを設定するには「LANX-I2424Tools」を使用し、以下 の手順で行います。

- 1. 製品の電源を切った状態でディップスイッチの 3 番を"ON"にします。
- 2. LAN ケーブルを接続し、製品の電源を入れてパソコンと通信可能な状態にします。
- 3. [スタート]メニュー→[すべてのプログラム](または、[プログラム])→[テクノウェーブ]から[LANX-I2424Tools]を起動します。
- 4. 表示されたメニュー画面から[ネットワーク設定ツール]ボタンを押してツールを起動します。
- 5. [新しい設定]画面の[自動取得(DHCP を使用)]のチェックを外します。[IP アドレス]、[サブネットマス クの欄]に、製品に設定するアドレスとサブネットマスクを入力します。設定するアドレスはあらかじめ ネットワーク上で重複しないことを確認しておいてください。
- 6. 外部のネットワークと通信する場合は[ゲートウェイ]にデフォルトゲートウェイのアドレスを入力します。 その他の項目はデフォルトのままでかまいません <sup>[2](#page-5-3)</sup>。
- 7. [デバイスへ書込み]ボタンを押して設定を書き込みます。接続に失敗する場合はオンラインヘルプ を参照してください。
- 8. ディップスイッチの 3 番を"OFF"にして製品を再起動します。

<span id="page-5-3"></span> <sup>2</sup> クライアントモードには Modbus/TCP による制御機能がないため設定できません。

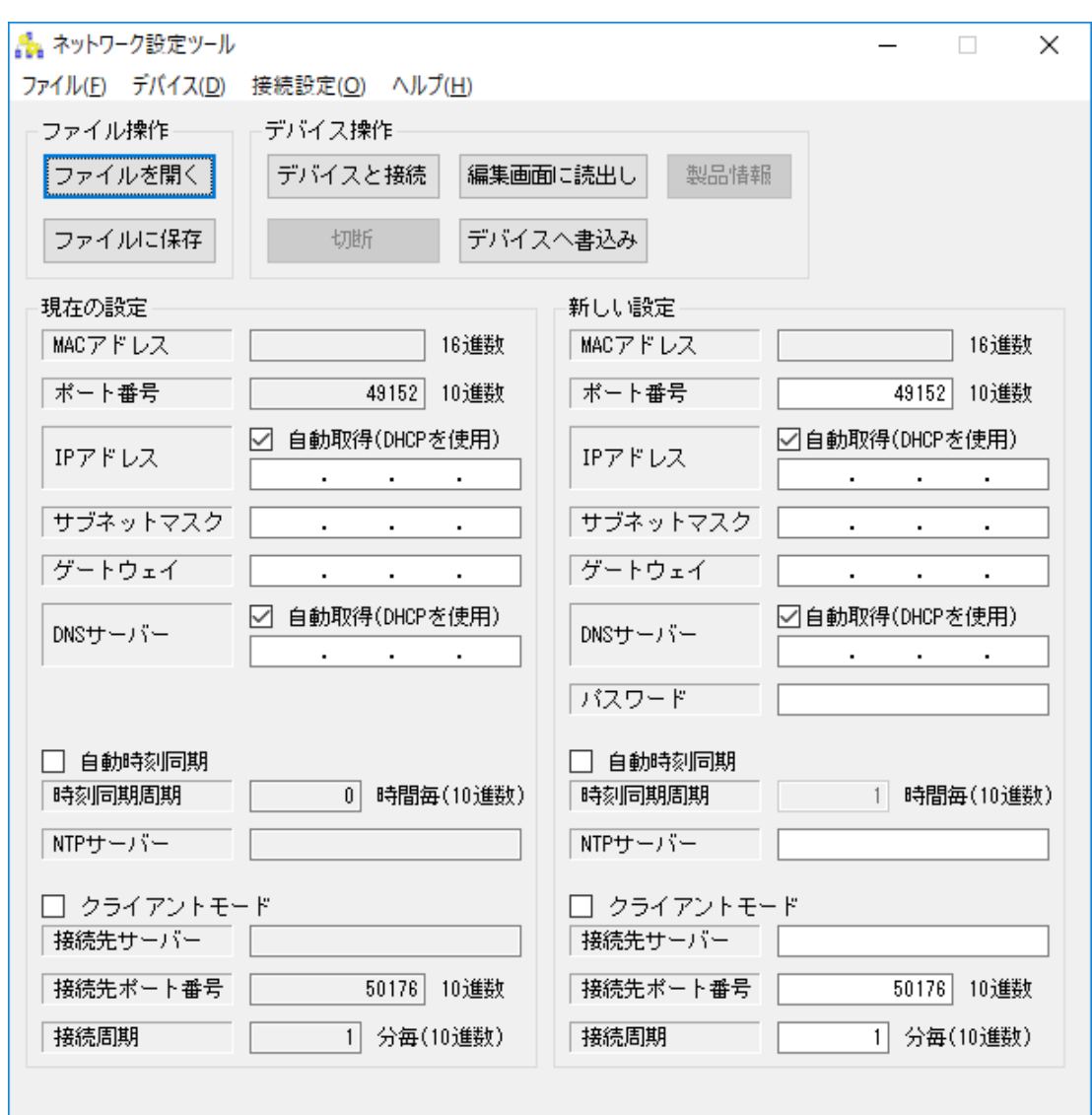

図 4 製品のネットワークの設定

「ネットワーク設定ツール」の詳細はオンラインヘルプを参照してください。

### <span id="page-7-0"></span>□ Modbus サーバー機能の動作設定

Modbus サーバー機能の動作に関する設定は「LANX-I2424Tools」を使用し、以下の手順で行い ます。

- 1. 製品の電源を切った状態でディップスイッチの 3 番を"ON"にします。
- 2. LAN ケーブルを接続し、製品の電源を入れてパソコンと通信可能な状態にします。
- 3. [スタート]メニュー→[すべてのプログラム](または、[プログラム])→[テクノウェーブ]から[LANX-I2424Tools]を起動します。
- 4. 表示されたメニュー画面から[Modbus/TCP 初期設定ツール]ボタンを押してツールを起動します。
- 5. 使用する機能を設定します。設定内容の詳細はオンラインヘルプを参照してください。
- 6. [デバイスへ書込み]ボタンを押して設定を書き込みます。接続に失敗する場合はオンラインヘルプ を参照してください。
- 7. ディップスイッチの 3 番を"OFF"にして製品を再起動します。

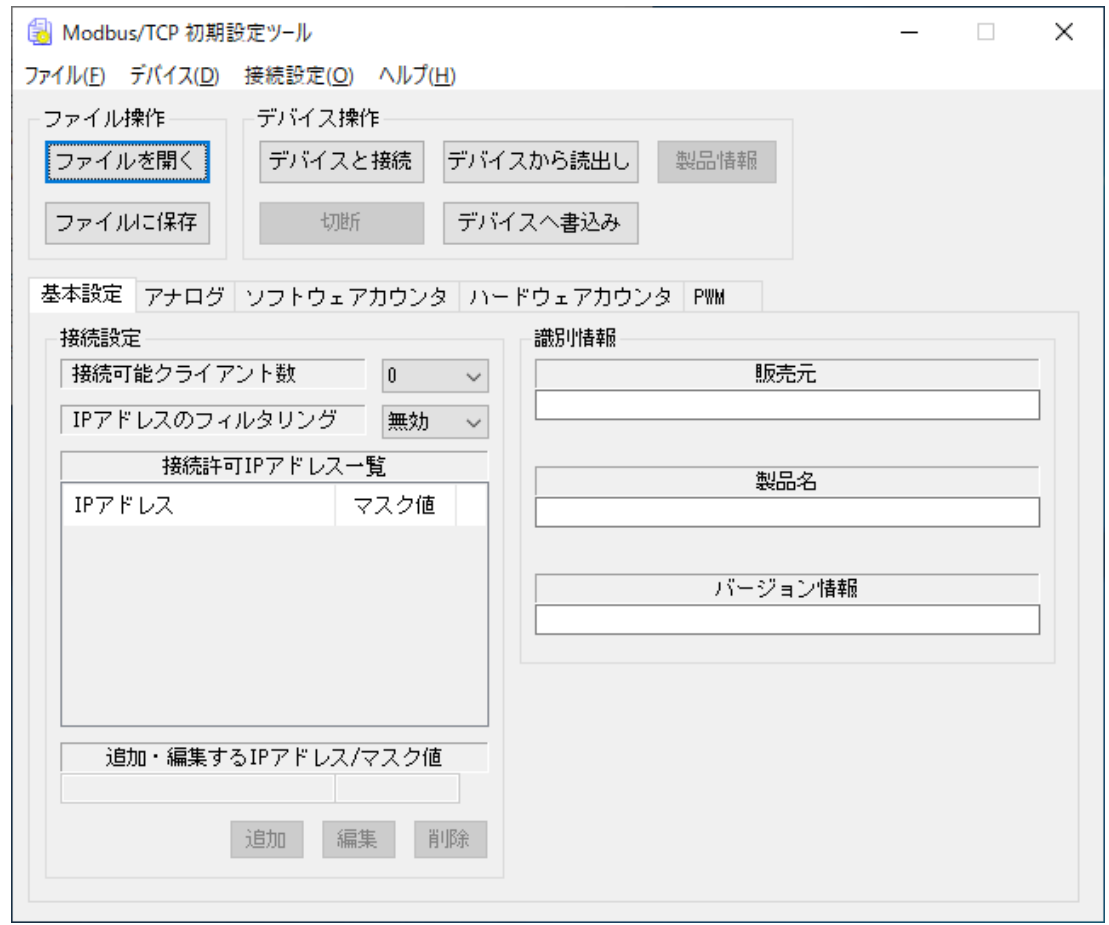

#### 図 5 初期設定の書き込み

「Modbus/TCP 初期設定ツール」の詳細はオンラインヘルプを参照してください。

# <span id="page-8-0"></span>**3.** 制御方法

# <span id="page-8-2"></span><span id="page-8-1"></span>□ Modbus/TCP による通信

## サーバーへの接続

Modbus/TCP では TCP の 502 番ポートを使用します。そのためクライアント(PLC など)は、6 ペー ジで設定したサーバー(製品)の IP アドレスの 502 番ポートに対して接続することになります。サー バーがクライアントからの接続を受け付けられるように、接続元アドレスに関するフィルタリングの設 定を行ってください。

### <span id="page-8-3"></span>Modbus/TCP のパケット

Modbus/TCP ではクライアントからサーバーへのリクエスト、サーバーからクライアントへのレスポン スのどちらにも図 6 のようなパケットを使用します。

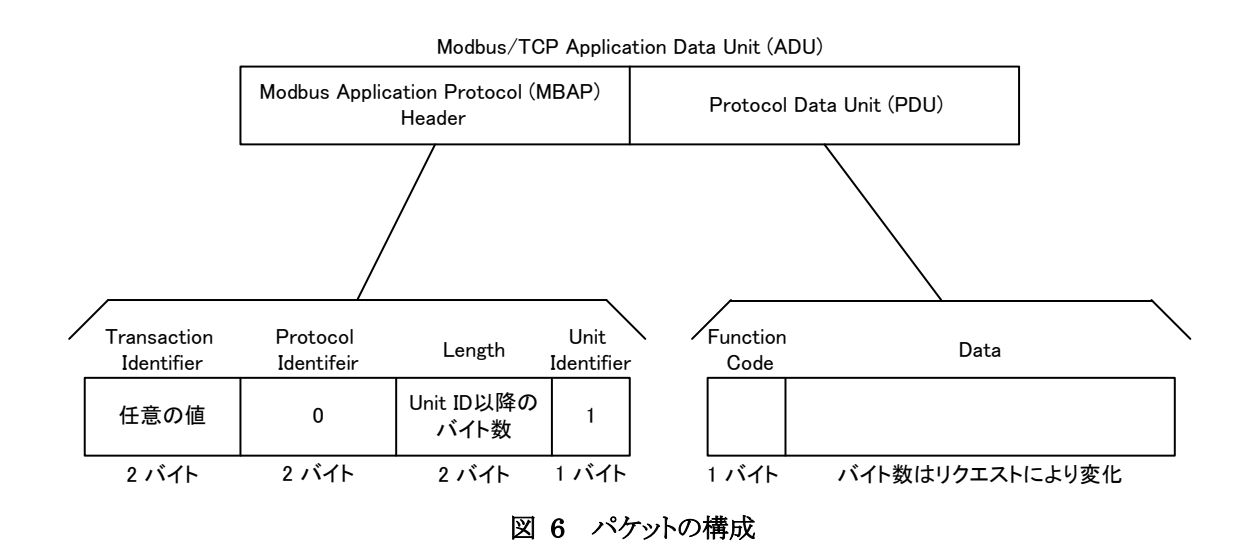

MBAP ヘッダに含まれるフィールド[は表](#page-8-4) 2 のようになります。

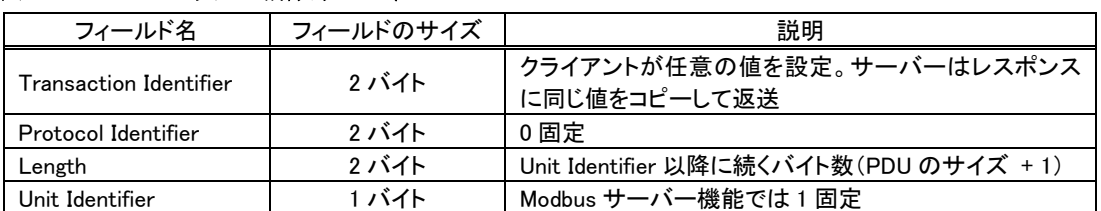

<span id="page-8-4"></span>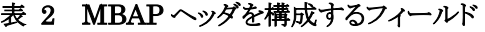

後述する PDU を含め、ADU に格納する数値のバイトオーダーはビッグエンディアン <sup>[3](#page-8-5)</sup>となります。

<span id="page-8-5"></span><sup>&</sup>lt;sup>3</sup> Long や double などのように 1 つの数値が複数バイトから構成される場合に、アドレスの小さい側から最上位バイト→最下位バイトの順 序で並べる方式。逆に、アドレスの小さい側から最下位バイト→最上位バイトの順序で並べる方式はリトルエンディアンと呼ばれます。

## <span id="page-9-0"></span>□ Modbus による制御

Modbus で制御する対象は、一般に 1 ビット単位で読み書きするものと、16 ビット単位で読み書き するものがあります。それぞれの制御対象は、ビット数と許される操作に応じて表 3 のような名称で 呼ばれます。アクセスが"R"となっているものは読み出しのみ可能なもの、"R/W"となっているものは 読み出しと書き込みが可能なものとなっています。

通信プロトコルの上ではこれらの制御対象は別々のアドレス空間にマップされています。一方それ とは別に、すべての制御対象に対して共通する通し番号も割り当てられています。以降で説明する 各ファンクションで制御対象を識別する場合は、通し番号ではなく、アドレスを指定する必要があるこ とに注意してください。

表 3 Modbus で扱う主な制御対象

| 名称                             | 操作単位   | アクセス | 番号                 | 対応アドレス     |
|--------------------------------|--------|------|--------------------|------------|
| コイル(Coil)                      | 1 ビット  | R/W  | $1 - 9999$         | $0 - 9998$ |
| インプット(Descrete Input)          | ドット    |      | $10001 - 19999$    | $0 - 9998$ |
| ホールディング・レジスタ(Holding Register) | 16 ビット | R/W  | $40001 - 49999$    | $0 - 9998$ |
| インプット・レジスタ(Input Register)     | 16 ビット |      | $30001 \sim 39999$ | $0 - 9998$ |

製品の制御はすべて、ホールディング・レジスタへの読み書きとインプット・レジスタの読み出しによ って行うことができます。1 ビット単位の操作は必須機能ではありません。

Modbus サーバー機能のアドレスマップは「Modbus [サーバー機能のアドレスマップ」](#page-20-0)(21 ページ)に 記載しています。

# <span id="page-9-1"></span>□ PDU とファンクション

Modbus サーバー機能では、Modbus プロトコルで規定されているファンクション・コードのう[ち表](#page-9-2) 4 のものをサポートします。種別が"必須"となっているファンクションは製品の制御に必要となるもので す。"オプション"となっているファンクションは使用できなくてもかまいません。

| ファンクション・コード(値)                  |        | 説明                        | 種別    |
|---------------------------------|--------|---------------------------|-------|
| Read Coils                      | (0x01) | コイルの値を読み出します。             | オプション |
| Read Discrete Input             | (0x02) | インプットの値を読み出します。           | オプション |
| Read Holding Register           | (0x03) | ホールディング・レジスタの値を読み出します。    | 必須    |
| Read Input Registers            | (0x04) | インプット・レジスタの値を読み出します。      | 必須    |
| Write Single Coil               | (0x05) | 1つのコイルに値を書き込みます。          | オプション |
| Write Single Register           | (0x06) | 1つのホールディング・レジスタに値を書き込みます。 | オプション |
| Write Multiple Coils            | (0x0f) | 複数のコイルに値を書き込みます。          | オプション |
| Write Multiple Registers (0x10) |        | 複数のホールディング・レジスタに値を書き込みます。 | 必須    |

<span id="page-9-2"></span>表 4 Modbus がサポートする主なファンクション

"必須"のファンクションについては、以下で詳細を説明します。その他のファンクションの詳細は Modbus の仕様書で確認してください。

#### <span id="page-10-0"></span>Read Holding Registers (0x03)

ホールディング・レジスタの値を読み出します。図 7 は Read Holding Registers リクエストの PDU で、 常に5バイトです。

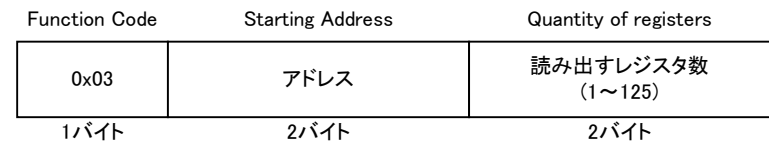

#### 図 7 Read Holding Registers リクエストの PDU

リクエストが正常に処理された場合のレスポンスの PDU は図 8 のようになります。

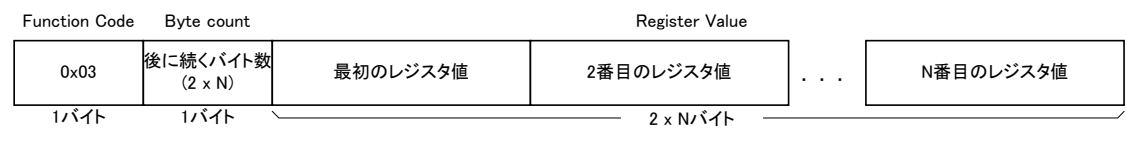

N : リクエストで要求されたレジスタ数

#### 図 8 Read Holding Registers に対する正常応答の PDU

エラーが発生した場合のレスポンスの PDU は図 9 のようになり、常に 2 バイトです。この場合、ファ ンクション・コードの最上位ビットが"1"になっている点に注意してください。

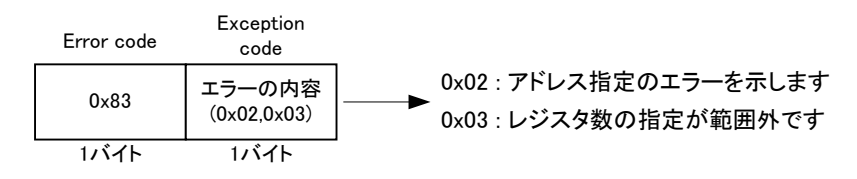

図 9 Read Holding Registers に対するエラー応答の PDU

例えばホールディング・レジスタの 101~102 番地の 2 つのレジスタを読み出す場合、リクエストとレ スポンスのパケットはそれぞれ図 10 のようになります。

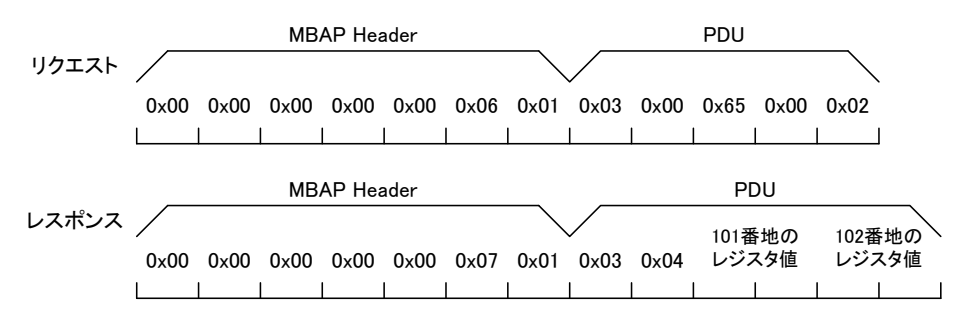

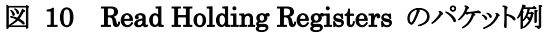

#### <span id="page-11-0"></span>Read Input Registers (0x04)

インプット・レジスタの値を読み出します。図 11 は Read Input Registers リクエストの PDU で、常に 5 バイトです。

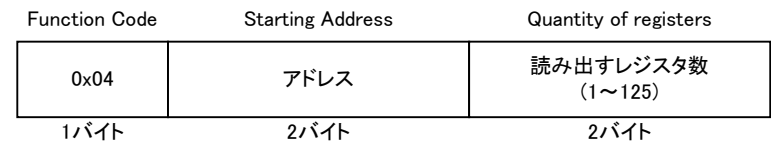

#### 図 11 Read Input Registers リクエストの PDU

リクエストが正常に処理された場合のレスポンスの PDU は図 12 のようになります。

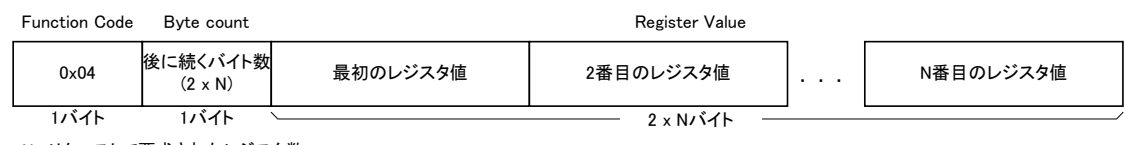

N : リクエストで要求されたレジスタ数

#### 図 12 Read Input Registers に対する正常応答の PDU

エラーが発生した場合のレスポンスの PDU は図 13 のようになり、常に 2 バイトです。この場合、フ ァンクション・コードの最上位ビットが"1"になっている点に注意してください。

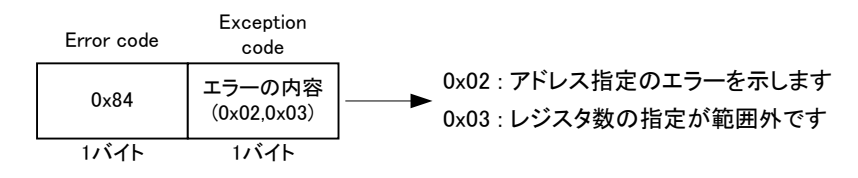

図 13 Read Input Registers に対するエラー応答の PDU

例えばインプット・レジスタの 201~202 番地から 2 つのレジスタを読み出す場合、リクエストとレスポ ンスのパケットはそれぞれ図 14 のようになります。

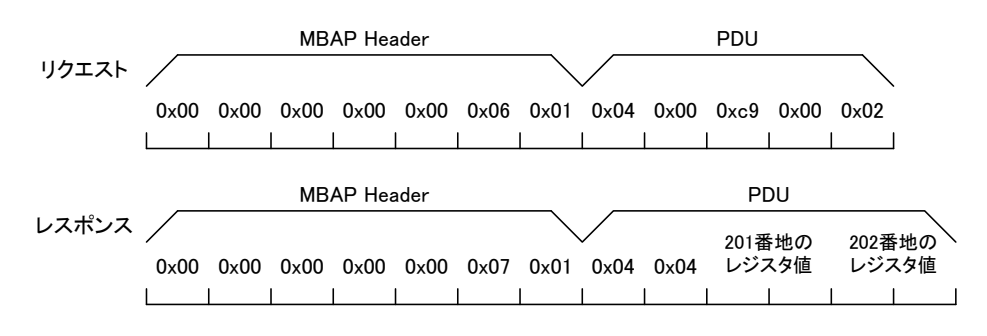

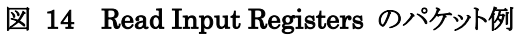

#### <span id="page-12-0"></span>Write Multiple Registers (0x10)

複数のホールディング・レジスタに値を書き込みます。図 15 は Write Multiple Registers リクエスト の PDU です。

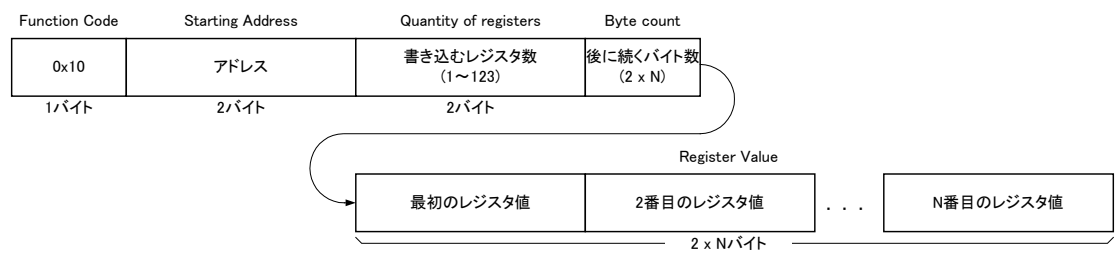

N : 書き込むレジスタ数(Quantity of registers)

#### 図 15 Write Multiple Registers のリクエスト PDU

リクエストが正常に処理された場合のレスポンスの PDU は図 16 のようになり、常に 5 バイです。

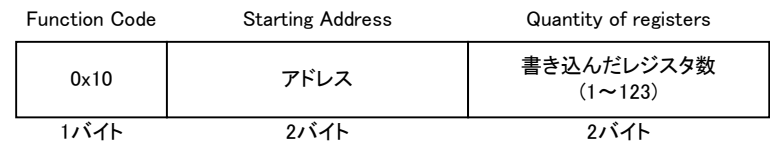

#### 図 16 Write Multiple Registers に対する正常応答の PDU

エラーが発生した場合のレスポンスの PDU は図 17 のようになり、常に 2 バイトです。この場合、フ ァンクション・コードの最上位ビットが"1"になっている点に注意してください。

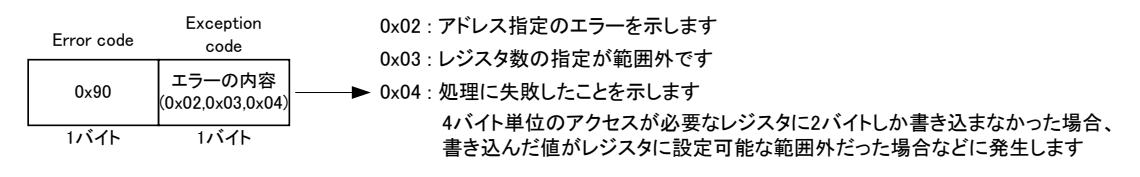

図 17 Write Multiple Registers に対するエラー応答の PDU

例えばホールディング・レジスタの 301~302 番地の 2 つのレジスタに書き込む場合、リクエストとレ スポンスのパケットはそれぞれ図 18 のようになります。

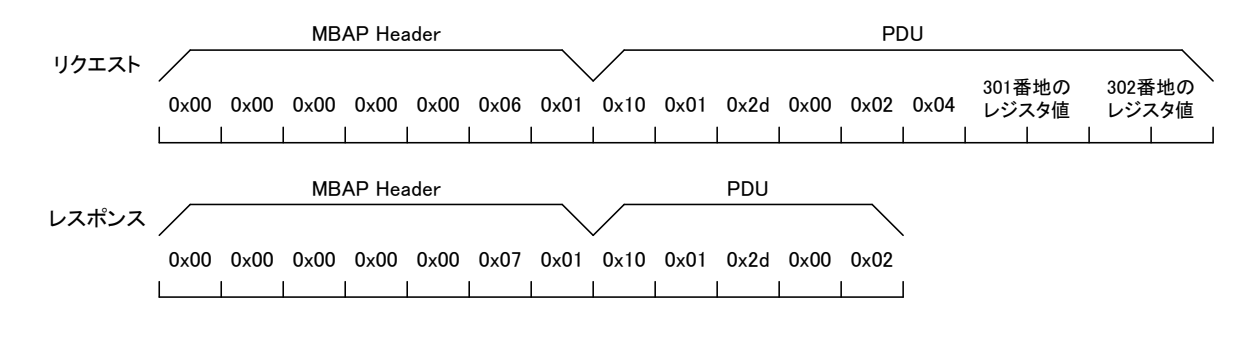

#### 図 18 Write Multiple Registers のパケット例

## <span id="page-13-0"></span>□ デジタル入出力

入力端子状態を取得するには、インプット・レジスタの IN0(100 番地)、IN1(101 番地)、IN2(102 番 地)の各レジスタを読み出します。

IN00~IN07 端子を例にとると、各入力端子の状態は IN0 レジスタの下位 8 ビットに格納され(図 19)、"ON"の端子と対応するビットは"1"、"OFF"の端子と対応するビットは"0"が読み出されます。 レジスタの上位 8 ビットには常に 0 が読み出されます。

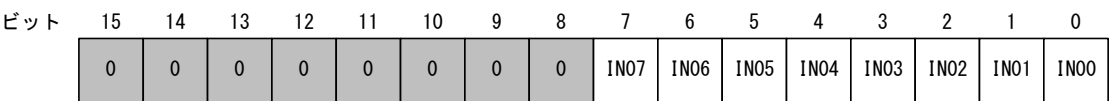

#### 図 19 IN0 レジスタ

出力端子の状態を変更するには、ホールディング・レジスタの WriteMask/OUT0(100 番地)、 WriteMask/OUT1(101 番地)、WriteMask/OUT2(102 番地)の各レジスタに書き込みを行います。 OUT00~OUT07 端子を例にとると、各出力端子の状態は WriteMask/OUT0 レジスタの下位 8 ビットに対応しており(図 20)、"1"を書き込んだビットと対応する端子は"ON"、"0"を書き込んだビッ トと対応する端子は"OFF"になります。

レジスタの上位 8 ビットは、下位 8 ビットと対応するマスク値となっており、マスクビット値が"1"にな っているビットと対応する出力端子にだけ書き込みを行います。例えば WriteMask/OUT0 レジスタ に"0x0fff"という値を書き込んだ場合、OUT00~OUT03 の端子は"ON"となりますが、OUT04~ OUT07 の端子は、対応するマスクビット値が"0"となっているため書き込む前の状態が維持されます。

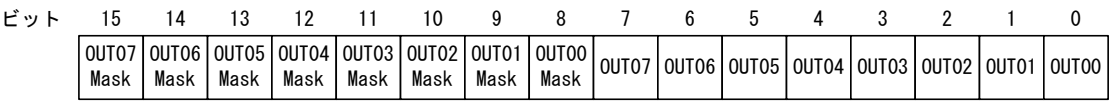

#### 図 20 WriteMask/OUT0レジスタ

また、入力端子はインプットに、出力端子はコイルにマップされていますので[\(表](#page-20-2) 7)、ビット単位で アクセスすることも可能です。

# <span id="page-14-0"></span>□ アナログ入出力

アナログ入力値を取得するにはインプット・レジスタの AD0~AD3 レジスタ(200~203 番地)を読み 出します。各レジスタには符号付 16 ビット値としてデータが格納されます。

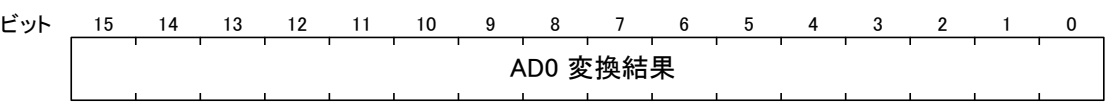

#### 図 21 AD0レジスタ

入力電圧値と読み出される変換値の関係は表 5 のようになります。

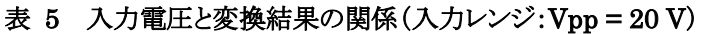

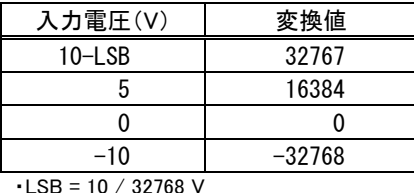

・表は理論値を示しています。

アナログ出力値を変更するには、ホールディング・レジスタの DA0、DA1 レジスタ(200、201 番地) に書き込みを行います。各レジスタの下位 10 ビットが書き込みの対象で、出力電圧を制御します (図 22)。上位 6 ビットへの書き込みは無効で、読み出す場合は 0 となります。

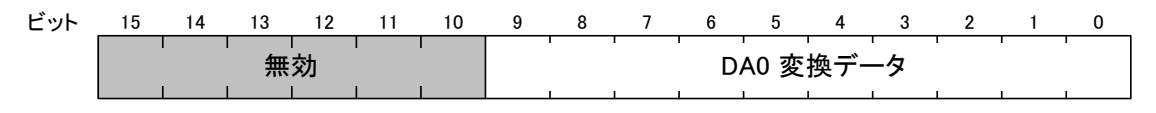

#### 図 22 DA0 レジスタ

書き込む値と出力電圧値の関係は表 6 のようになります。

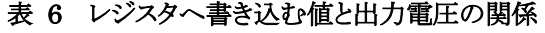

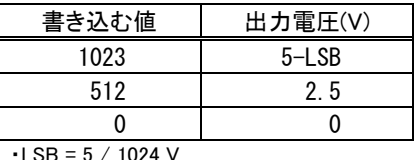

・表は理論値を示しています。

#### <span id="page-15-0"></span>□ ソフトウェアカウンタ

ソフトウェアカウンタは、製品搭載マイコンの外部割り込みを利用したカウンタ機能です。 単相カウントモードで使用する場合はチャンネル 0~7 の最大 8 チャンネルを同時に使用可能で す。2 相カウントモードで使用する場合は、チャンネル 0 と 1、チャンネル 2 と 3、チャンネル 4 と 5、 チャンネル 6 と 7 の組み合わせで最大 4 チャンネルを使用できます。3 相カウントモードモードモー ドモードを使用する場合は、チャンネル 0 と 2 と 3、チャンネル 4 と 6 と 7 の組み合わせで最大 2 チ ャンネルを同時に使用できます。

ソフトウェアカウンタを使用する場合は、Modbus サーバー機能の初期設定([8](#page-7-0) ページ)で各チャン ネルのカウントモードを設定しておく必要があります。カウンタ値の読み出し、書き込み(クリア)、開 始/停止はレジスタを通して制御することができます。

#### <span id="page-15-1"></span>カウンタレジスタへのアクセス

カウンタ値の読み出し、書き込みにはホールディング・レジスタの SWC0~SWC7 レジスタ(301~ 316 番地)を使用します。各レジスタは符号付 32 ビット整数値で、上位 16 ビット、下位 16 ビットの順 にメンバがマップされています。設定値を変更する場合はこれらのメンバに同時に書き込みます。

例えば、SWC0 レジスタは SWC0H(301 番地)と SWC0L(302 番地)から構成されているため、書き 込みを行う場合は、Write multiple registers(0x10)ファンクションを使用してこれら 2 つのメンバに同 時に書き込みます。一方のメンバにだけアクセスした場合はエラー(エラーコード 0x0[4](#page-15-4))となります 4。

#### <span id="page-15-2"></span>カウンタ値の読み出し

単相カウントモードの場合、カウント動作はそれぞれのチャンネルが独立に行いますので、SWC0 ~SWC7 レジスタから読み出した値がそのままカウンタ値となります。

2 相カウントモードの場合は、使用する 2 つのチャンネルのカウンタ値を合計することで取得できま す。例えば、チャンネル 0 と 1 で 2 相カウントを行う場合、SWC0 レジスタの値と SWC1 レジスタの値 の合計が2相カウントの結果となります。

3 相カウントモードも同様で、2 相カウント部分の結果は 2 つのチャンネルのカウンタ値を合計しま す。Z 相への入力カウントは、各組み合わせの中で 2 相カウントに使用していないチャンネルのレジ スタ(SWC0 または SWC4)のカウンタ値を読み出します。

### <span id="page-15-3"></span>カウント動作の開始/停止

カウント動作の開始/停止は、ホールディング・レジスタの SWCStart レジスタ(300 番地)に書き込 むことで行います。SWCStart レジスタのビット 0~7 が、それぞれソフトウェアカウンタのチャンネル 0 ~7 に対応しています(図 23)。"1"を書き込んだビットと対応するチャンネルはカウントを開始し、 "0"を書き込んだビットと対応するチャンネルはカウントを停止します。2 相カウントまたは 3 相カウン トを制御する場合は、関連するチャンネルのビットをすべて操作してください。例えばチャンネル 0 と 2 と 3 で 3 相カウントを行う場合は、SWC0 と SWC2 と SWC3 のすべてのビットに"1"を書き込みます。

<span id="page-15-4"></span> <sup>4</sup> 読み出しでは、上位または下位の一方のみのアクセスでもエラーになりませんが、カウンタの桁上がり発生するタイミングで読み出しを 行った場合は正確な値が取得できないことがあります。

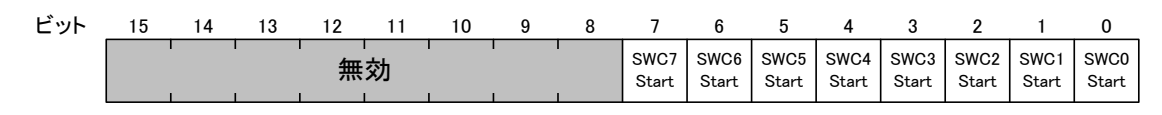

図 23 SWCStart レジスタ

SWCStart レジスタのビット 0~7はコイルの 300~307番地にもマップされていますので[\(表](#page-20-2) 7)、単 相モードに設定している場合はビット単位で操作することもできます。但し 2 相カウントモードや 3 相 カウントモードの場合は 1 ビットごとの書き込みで開始/停止を制御することはできません。

#### <span id="page-16-0"></span>□ ハードウェアカウンタ

ハードウェアカウンタは、製品搭載マイコンのマルチタイマユニットを利用したカウンタ機能です [5](#page-16-3)。 ハードウェアによるカウント動作を行いますので、ソフトウェアカウンタよりも高速で動作します。

ハードウェアカウンタはチャンネル 0~7 の 8 チャンネルを同時に使用可能です。また、チャンネル 4 と 6 は 2 相カウントモードに設定することができます。

ハードウェアカウンタを使用する場合は、Modbus サーバー機能の初期設定([8](#page-7-0) ページ)で各チャン ネルのカウントモードを設定しておく必要があります。カウンタ値の読み出し、書き込み(クリア)、開 始/停止はレジスタを通して制御することができます。

#### <span id="page-16-1"></span>カウンタ値の読み出しと書き込み

カウンタ値の読み出し、書き込みにはホールディング・レジスタの HWC0~HWC7 レジスタ(401~ 408 番地)を使用します。各レジスタは符号付 16 ビット値を格納しています。

#### <span id="page-16-2"></span>カウント動作の開始/停止

カウント動作の開始/停止は、ホールディング・レジスタの PTCStart レジスタ(400 番地)に書き込 むことで行います。PTCStart レジスタのビット 0~7 が、それぞれハードウェアカウンタのチャンネル 0~7 に対応しています(図 24)。"1"を書き込んだビットと対応するチャンネルはカウントを開始し、 "0"を書き込んだビットと対応するチャンネルはカウントを停止します。2 相カウントを制御する場合も 使用するチャンネルに対応するビットのみを操作してください。例えば HC4 端子と HC5 端子を使用 して 2 相カウントを行う場合は PTC4 ビットのみに"1"を書き込みます。

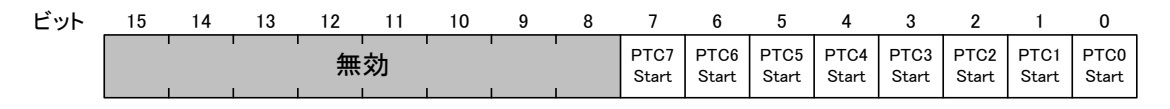

#### 図 24 PTCStart レジスタ

PTCStart レジスタのビット 0~7 はコイルの 400~407 番地にもマップされていますので[\(表](#page-20-2) 7)ビッ ト単位で操作することもできます。

<span id="page-16-3"></span><sup>5</sup> PWM 出力もハードウェアカウンタと同様にマルチタイマユニットの機能を使用します。そのため PWM 出力に設定したチャンネルはハ ードウェアカウンタとして使用できません。このときのカウンタの入力端子は、対応する PWM の外部クロックの入力に使用されます。

#### <span id="page-17-0"></span>□ PWM 出力

PWM パルス出力は製品搭載マイコンのマルチタイマユニットの機能を利用します。 チャンネル 2、3、4、6、7 の最大 5 チャンネルから同時に PWM パルスを出力することができます。 出力可能な周波数範囲は 1 Hz~1 MHz(チャンネル 6 のみ 3 Hz ~1 MHz)で、ON デューティや 初期位相も変更可能です。出力パルス数を指定することもできます。

PWM 出力を行うには、Modbus サーバー機能の初期設定([8](#page-7-0) ページ)で使用チャンネルを設定して おく必要があります。周波数、ON デューティ、初期位相、出力パルス数の設定、パルス出力の開始 /停止はレジスタを通して制御することができます。

#### <span id="page-17-1"></span>パルス設定レジスタへのアクセス

各チャンネルには周波数、ON デューティ、初期位相を設定するためのレジスタが用意されていま す

チャンネル 2 を見ていくと、周波数、ON デューティ、初期位相の設定は、それぞれ PWM2Freq、 PWM2Duty、PWM2Phase レジスタに書き込むことで行います。これらには 64 ビットの倍精度浮動小 数点数が格納されるため、それぞれに対して上位から 16 ビットずつ 4 つのメンバがマップされてい ます。設定値を変更する場合はこれらのメンバに同時に書き込みます。

例えば PWM2Freq レジスタは PWM2FreqHH、PWM2FreqHL、PWM2FreqLH、PWM2FreqLL(409 ~412 番地)の 4 つのメンバから構成されています。このため書き込みを行う場合は、Write multiple registers(0x10)ファンクションを使用してこれら 4 つのメンバに同時に書き込みます。4 つのメンバす べてにアクセスしなかった場合はエラー(エラーコード 0x04)となります [6](#page-17-3)。

他のチャンネル、他のレジスタ値に対しても上記と同様です。

#### <span id="page-17-2"></span>パルスの設定

周波数と ON デューティは、PWM パルス出力中でも変更することが可能です。初期位相は停止し ているときのみ変更可能です。

周波数、ON デューティ、初期位相はすべて倍精度浮動小数点数で設定します。周波数は PWMxFreq (x = 2、3、4、6、7)レジスタに対して Hz 単位で書き込んでください。指定できる値の範 囲は 1~1,000,000 です(チャンネル 6 の場合のみ 3~1,000,000)。ON デューティは PWMxDuty (x = 2、3、4、6、7)レジスタへ、初期位相は PWMxPhase (x = 2、3、4、6、7)レジスタへ書き込みま す。これらに指定できる値の範囲は 0~1 です。各レジスタのアドレス[は表](#page-22-1) 9 で確認してください。 各レジスタの設定値と出力パルスの関係は図 25 のようになります。

<span id="page-17-3"></span> <sup>6</sup> 読み出す場合は、一部のレジスタに対して行った場合でもエラーになりません。

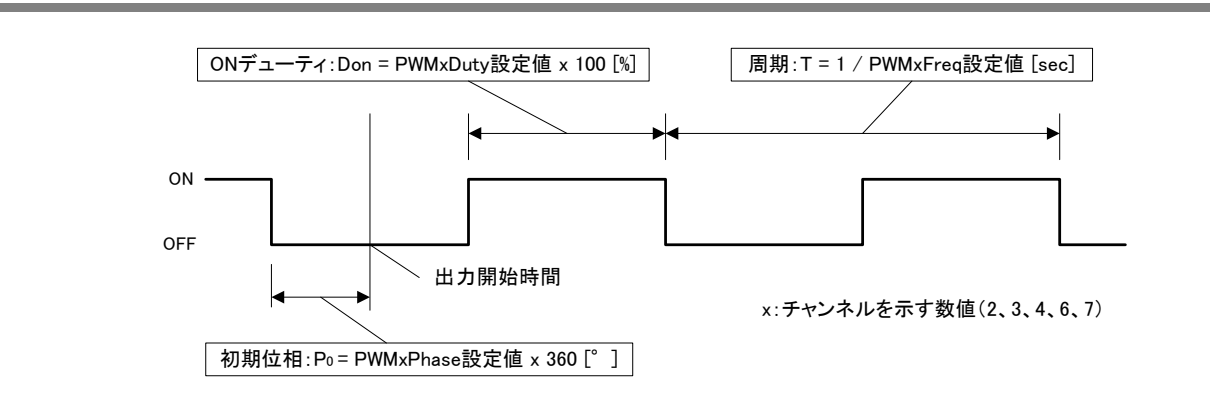

図 25 設定値と出力パルスの関係

PWM パルスは基準クロックを分周して作られます。このため周波数、ON デューティ、初期位相は 離散的な値となり、希望する値と実際に設定される値が異なっていることがあります。また同じ理由で、 周波数のみを変更した場合でも、ON デューティや所期位相が変更されてしまうことがあります。実 際に製品に設定された値は、書き込み後にレジスタの値を読み出すことで確認することができます。

#### <span id="page-18-0"></span>パルス出力の開始/停止

パルス出力の開始/停止は、PTCStart レジスタ(17 ページ、図 24)に書き込むことで行います。ビ ット 2、3、4、6、7 がそれぞれチャンネル 2、3、4、6、7 に対応しています。"1"を書き込んだビットと対 応するチャンネルはパルス出力を開始し、"0"を書き込んだビットと対応するチャンネルは出力を停 止します。

#### <span id="page-18-1"></span>出力パルス数の設定

デフォルトでは、出力を開始すると PTCStart レジスタを操作して停止するまで出力を継続しますが、 出力するパルス数を設定することもできます。この場合、指定したパルス数を出力し終えたチャンネ  $\nu$ は自動的に停止します?。

パルス数を設定するにはホールディング・レジスタの PWMxNumPulse (x = 2、3、4、6、7)レジスタ を使用します。各レジスタは符号なし 32 ビット整数値で、上位 16 ビット、下位 16 ビットの順にメンバ がマップされています。設定値を変更する場合はこれらのメンバに同時に書き込みます。またパルス を出力している間、このレジスタの値を読むことによって残りのパルス数を取得することもできます。

例えば、PWM2NumPulse レジスタは PWM2NumPulseH(469 番地)と PWM2NumPulseL(470 番地) から構成されているため、書き込む場合は、Write multiple registers(0x10)ファンクションを使用して これら 2 つのメンバに同時に書き込みます。一方のメンバだけにアクセスした場合はエラー(エラー コード 0x04)となります [8](#page-18-3) 。

但しパルス数に 0 を設定することはできません。0 を指定した場合はエラー(エラーコード 0x04)とな ります。

<span id="page-18-2"></span> <sup>7</sup> 出力パルスの OFF 期間が著しく短い場合は、ON 状態で停止することや、指定数を超えて停止することもあります。確実に停止させる 場合は OFF の期間を 50μsec 以上確保することを推奨します。

<span id="page-18-3"></span><sup>8</sup> 読み出しでは、上位または下位の一方のみのアクセスでもエラーになりません。

#### <span id="page-19-1"></span><span id="page-19-0"></span>□ その他

#### ユーザーステータスレジスタ

ユーザーステータスレジスタは、ユーザーのために解放されている 16 バイトのメモリ領域です。製 品の設定状態や初期化情報を保存するなど、ユーザーが自由に使用することができます。この領域 はホールディング・レジスタにマップされていて、UserStatus0~UserStatusF(0~15 番地)レジスタを 使用してアクセスします。

これらの各レジスタは下位 8 ビットのみが有効です。上位 8 ビットへの書き込みは無効で、読み出 す場合は常に 0 となります。

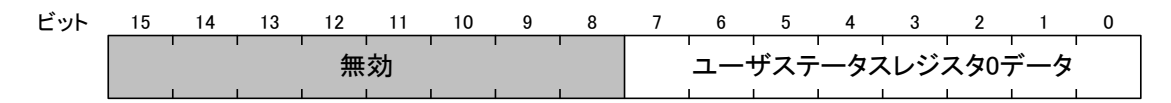

#### 図 26 UserStatus0 レジスタ

#### <span id="page-19-2"></span>バージョン情報/装置番号

インプット・レジスタの 0~1 番地にはシステムファーム(製品の基本的な機能を提供するファームウ ェア)のバージョン情報が図 27 のような形式で格納されています。システムファームのバージョン番 号が1.2.3 の場合、レジスタの値は 0x00010203 となります。

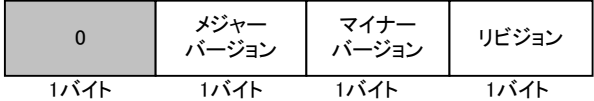

図 27 バージョン情報のフォーマット

インプット・レジスタの 2~3 番地には Modbus サーバー機能のバージョン情報が、図 27 の形式で 格納されています。

インプット・レジスタの 4 番地には製品の装置番号が格納されています。装置番号は「LANX-I2424Tools」の「装置番号設定ツール」で書き込むことができる任意の番号で、製品の識別番号とし て使用することができます(アドレスの代わりに装置番号を指定することで製品に接続することができ ます)。デフォルトでは 1 となっています。装置番号の詳細は製品のユーザーズマニュアルを参照し てください。

#### <span id="page-19-3"></span>製品の識別情報

インプット・レジスタの VendorString、ProductString、VersionString の領域はそれぞれ、初期設定ツ ールの識別情報([8](#page-7-0) ページ)で設定される販売元、製品名、バージョン情報に記述した文字列を格 納しています。これらの文字列は"\0"で終端されています。

# <span id="page-20-0"></span>**4. Modbus** サーバー機能のアドレスマップ

# <span id="page-20-2"></span><span id="page-20-1"></span>□ コイル/インプット

# 表 7 コイル/インプットのアドレスマップ

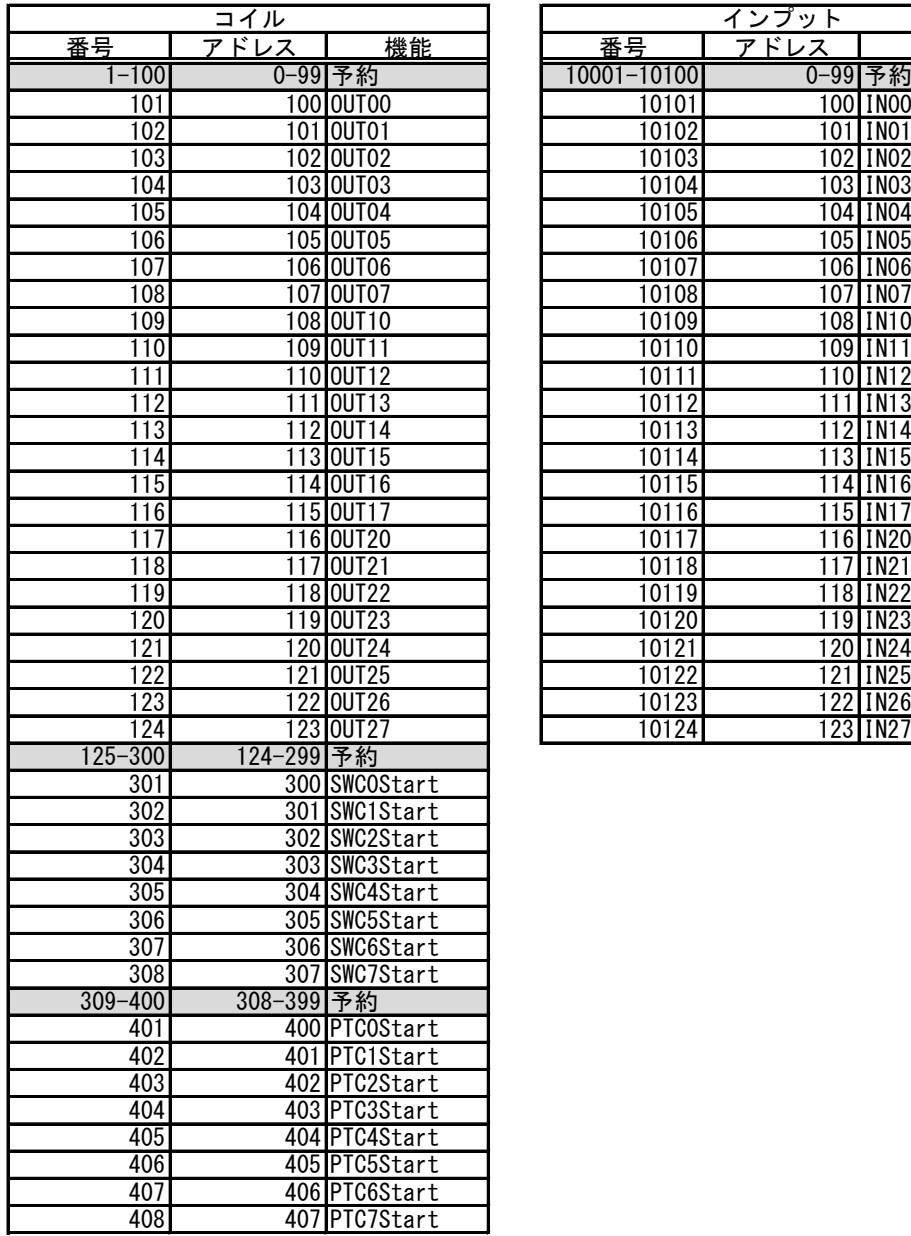

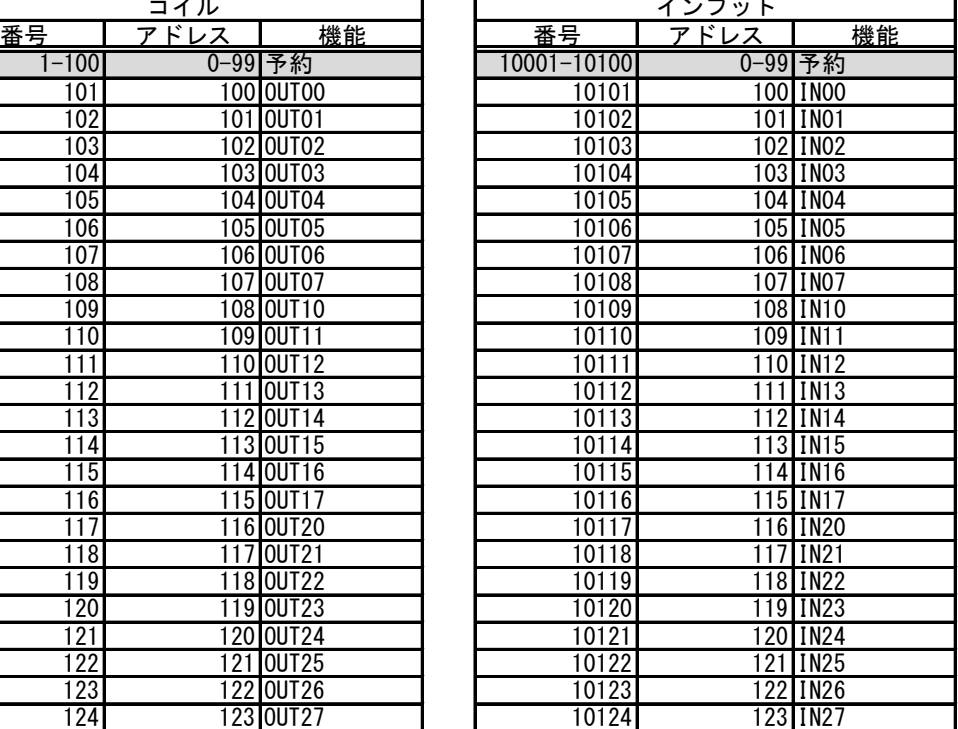

記載の無いアドレスや予約アドレスに対するアクセスはエラー(エラーコード 0x02)となります。

# <span id="page-21-0"></span>インプット・レジスタ

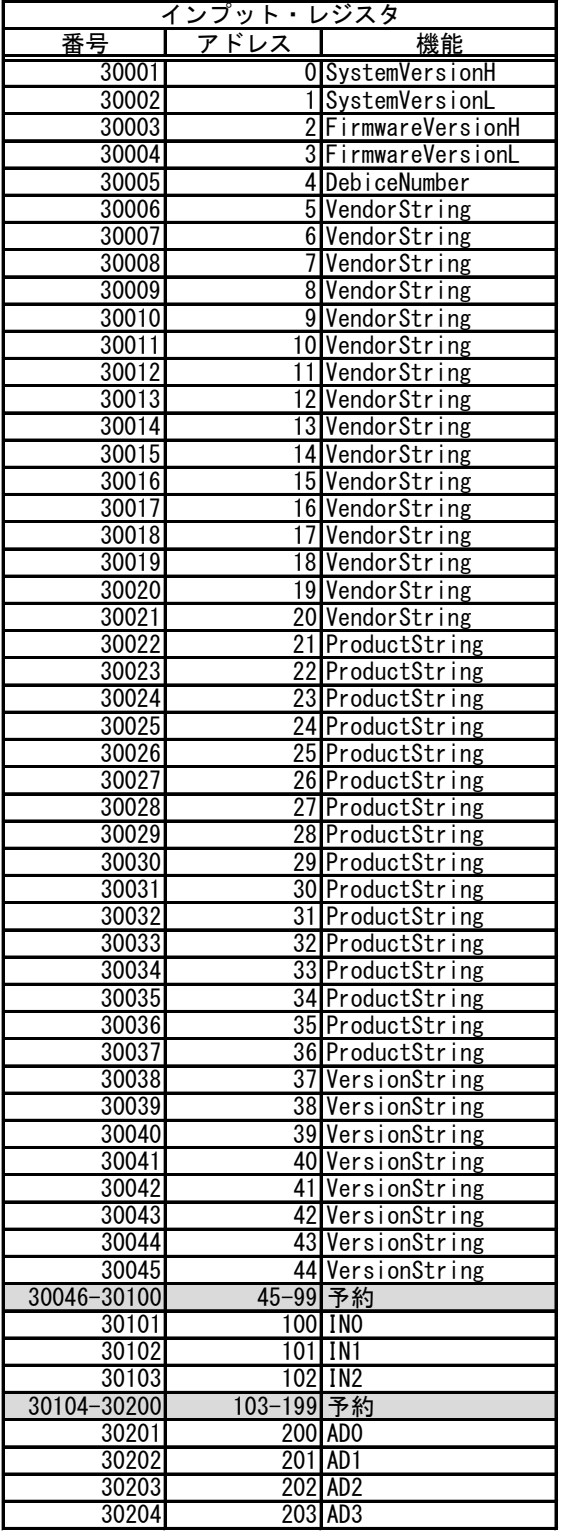

# 表 8 インプット・レジスタのアドレスマップ

記載の無いアドレスや予約アドレスに対するアクセスはエラー(エラーコード 0x02)となります。

# <span id="page-22-1"></span><span id="page-22-0"></span>□ ホールディング・レジスタ

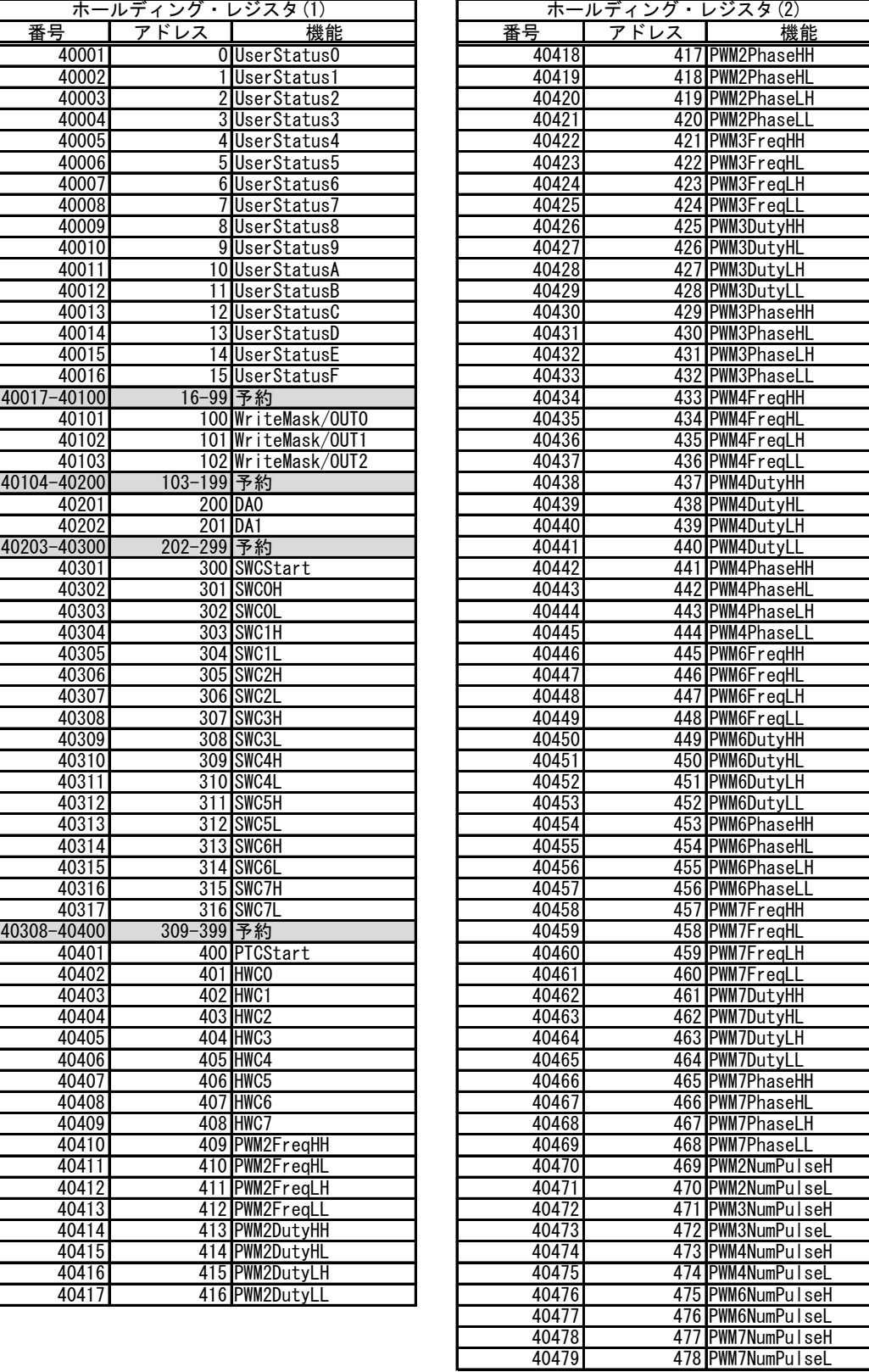

# 表 9 ホールディング・レジスタのアドレスマップ

記載の無いアドレスや予約アドレスに対するアクセスはエラー(エラーコード 0x02)となります。

 $\mathbf{I}$ 

# <span id="page-23-0"></span>サポート情報

製品に関する情報、最新のファームウェア、ユーティリティなどは弊社ホームページにてご案内して おります。また、お問い合わせ、ご質問などは下記までご連絡ください。

テクノウェーブ(株)

URL : [http://www.techw.co.jp](http://www.techw.co.jp/) 

E-mail : [support@techw.co.jp](mailto:support@techw.co.jp)

- (1) 本書、および本製品のホームページに掲載されている応用回路、プログラム、使用方法などは、製品 の代表的動作・応用例を説明するための参考資料です。これらに起因する第三者の権利(工業所有 権を含む)侵害、損害に対し、弊社はいかなる責任も負いません。
- (2) 本書の内容の一部または全部を無断転載することをお断りします。
- (3) 本書の内容については、将来予告なしに変更することがあります。
- (4) 本書の内容については、万全を期して作成いたしましたが、万一ご不審な点や誤り、記載もれなど、 お気づきの点がございましたらご連絡ください。

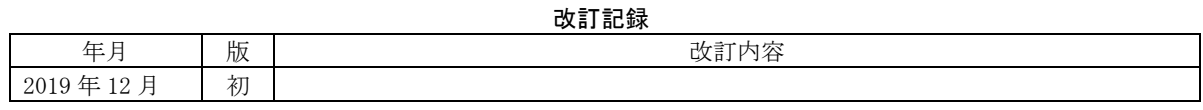

**◯ テクノウェーブ株式会社 2019** 2019 TW-RE-MB100-1